# Bomb Lab: Defusing a Binary Bomb

CS 105, Fall 2019

Due on Tuesday, October 8, 2019, at 11:59 PM

### Introduction

The nefarious *Dr. Evil* has planted a slew of "binary bombs" on our class machines. A binary bomb is a program that consists of a sequence of phases. Each phase expects you to type a particular string on stdin. If you type the correct string, then the phase is *defused* and the bomb proceeds to the next phase. Otherwise, the bomb *explodes* by printing "BOOM!!!" and terminating. The bomb is defused when every phase has been defused.

There are too many bombs for us to deal with, so we are giving each pair a bomb to defuse. Your mission, which you have no choice but to accept, is to defuse your bomb before the due date. Good luck, and welcome to the bomb squad!

# **Step 1: Get Your Bomb**

You must work with a partner—anyone with whom you have not worked before.

Each group will attempt to defuse their own personalized bomb. Each bomb is a Linux binary executable file that has been compiled from a C program. To obtain your group's bomb, one (and only one) of the group members should point their Web browser to the bomb request daemon at

http://pom-itb-cs2.campus.pomona.edu:15213/

This will display a binary bomb request form for you to fill in.

- Where it says "User Name," enter the userids (for the Pomona College CS system) for *both* team members. Separate them by a single hyphen—no spaces!
- Enter the email address of just one team member.
- Then hit the Submit button.

The server will build your bomb and return it through your browser to your local computer in a tar file called bombk.tar, where k is the unique number of your bomb.

Copy the bombk.tar file to a (protected) directory on pom-itb-cs2 in which you plan to do your work. Then give the command: tar -xvf bombk.tar. This will create a directory called ./bombk with the following files:

- README: Identifies the bomb and its owners.
- bomb: The executable binary bomb.

• bomb.c: Source file with the bomb's main routine and a friendly greeting from Dr. Evil.

If for some reason you request multiple bombs, this is not a problem. Choose one bomb to work on and delete the rest.

## **Step 2: Defuse Your Bomb**

Your job for this lab is to defuse your bomb.

You must do the assignment on pom-itb-cs2. In fact, there is a rumor that Dr. Evil really is evil, and the bomb will always blow up if run elsewhere. There are several other tamper-proofing devices built into the bomb as well, or so we hear.

You can use many tools to help you defuse your bomb. Please look at the **hints** section at the end of this document for some tips and ideas. You will no doubt use gdb to step through the disassembled binary.

Each time your bomb explodes it notifies the bomblab server, and you lose 1/20 point (up to a max of 2 points) in the final score for the lab. The consequences for exploding the bomb are minimal, so do not be too afraid to experiment!!

Phases 1 through 4 are each worth 10 points, and Phases 5 and 6 are each worth 15 points, for a total of 70 points.

Although phases get progressively harder to defuse, the expertise you gain as you move from phase to phase should offset this difficulty. However, the last phase will challenge even the best us, so please do not wait until the last minute to start.

The bomb ignores blank input lines. If you run your bomb with a command line argument, for example,

```
% ,/bomb psol.txt
```

then it will read the input lines from psol.txt until it reaches EOF (end of file), and then switch over to stdin. In a moment of weakness, Dr. Evil added this feature so you do not have to keep retyping the solutions to phases you have already defused.

To avoid accidentally detonating the bomb, you will need to learn how to single-step through the assembly code and how to set breakpoints. You will also need to learn how to inspect both the registers and the memory states. One of the nice side-effects of doing the lab is that you will get very good at using a debugger. This is a crucial skill that will pay big dividends the rest of your career.

### **Practical Details**

You must work with your partner.

Clarifications and corrections will be posted on Piazza.

There is no explicit submission. The bomb will notify your instructor automatically about your progress as you work on it. You can keep track of how you are doing by looking at the class scoreboard at

```
http://pom-itb-cs2.campus.pomona.edu:15213/scoreboard
```

This web page is updated continuously to show the progress for each bomb.

# **Hints** (*Please read this!*)

There are many ways of defusing your bomb. You can examine it in great detail without ever running the program, and figure out exactly what it does. This is a useful technique but not always easy. You can also run it under a debugger, watch what it does step by step, and use this information to defuse it. This is probably the fastest way of defusing it.

We do make one request, *please do not use brute force!* You could write a program that will try every possible key to find the right one. But this is no good for several reasons:

- You lose 1/20 point (up to a maximum of 2 points) every time you guess incorrectly and the bomb explodes.
- Every time you guess wrong, a message is sent to the bomblab server. You could very quickly saturate the network with these messages, and cause the system administrators to come find you.
- We have not told you how long the strings are, nor have we told you what characters are in them. Even if you made the (incorrect) assumptions that they all are less than 80 characters long and only contain letters, then you will have 26<sup>80</sup> guesses for each phase. This will take a very long time to run, and you will not get the answer before the assignment is due. Or the universe ends.

There are many tools which are designed to help you figure out both how programs work, and what is wrong when they do not work. Here is a list of some of the tools you may find useful in analyzing your bomb, and hints on how to use them.

#### • gdb

As you saw in the Process Lab, the GNU debugger is a command line debugger tool available on virtually every platform. You can trace through a program line by line, examine memory and registers, look at both the source code and assembly code (we are not giving you the source code for most of your bomb), set breakpoints, set memory watch points, and write scripts.

The CS:APP web site http://csapp.cs.cmu.edu/public/students.html has a very handy single-page gdb summary that you can print out and use as a reference. Here are some other tips for using gdb.

- To keep the bomb from blowing up every time you type in a wrong input, you will want to remember how to set breakpoints.
- For other documentation, type "help" at the gdb command prompt, or type "man gdb", or "info gdb" at a Unix prompt. Some people also like to run gdb under gdb-mode in emacs.

### • objdump -t

This will print out the bomb's symbol table. The symbol table includes the names of all functions and global variables in the bomb, the names of all the functions the bomb calls, and their addresses. You may learn something by looking at the function names!

#### • objdump -d

Use this to disassemble all of the code in the bomb. You can also just look at individual functions. Reading the assembler code can tell you how the bomb works.

Although objdump -d gives you a lot of information, it does not tell you the whole story. Calls to system-level functions are displayed in a cryptic form. For example, a call to sscanf might appear as:

8048c36: e8 99 fc ff ff call 80488d4 <\_init+0x1a0>

To determine that the call was to sscanf, you would need to disassemble within gdb (possibly after partially running the program).

### • strings

This utility will display the printable strings in your bomb.

Looking for a particular tool? How about documentation? Do not forget, the commands apropos, man, and info are your friends. In particular, man ascii might come in useful. info gas will give you more than you ever wanted to know about the GNU Assembler. Also, keep in mind that you may not look for solutions on the web. And remember that the mentors are here to help you!

One other useful fact: you will find that the bomb has many functions with descriptive names. All functions do what their names say. Also remember that sscanf is a built-in library function. Do not try to reverse-engineer it unless you have several months to spend; instead read the manual page.

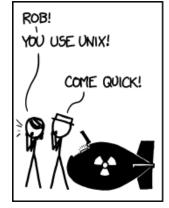

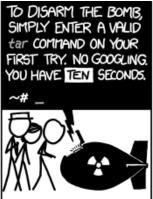

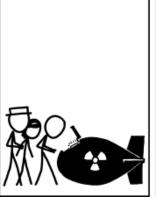

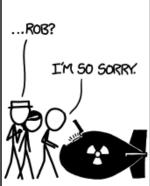

https://xkcd.com/1168/